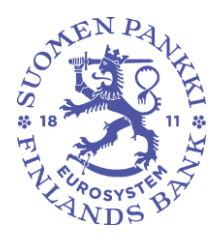

Rahoitusvakaus- ja tilasto-osasto

Rahoitustilastotoimisto 8.7.2024

SP/FIVA-EI RAJOITETTU

Julkinen

## **Konvertterin (.exe -version) käyttöönotto**

Suomen Pankin raportointijärjestelmän uudistuksen myötä raporttitiedostojen rakenne muuttuu CSV-muotoisista tiedostoista XML-muotoisiin tiedostoihin. Tässä ohjeessa kerrotaan väliaikaisen konvertterityökalun käytöstä, jonka avulla tiedostomuotoa voidaan muuntaa csv- ja xml -formaattien välillä. Tämä ohje on tehty Windows-ympäristöä varten ja siten ei sovellu sellaisenaan muille alustoille.

1. Lataa konvertterin zip-paketti: [https://github.com/Suomen-](https://github.com/SuomenPankki/Bof.Stat.DCS.Converter/releases/download/v.1.1.0/Bof.Stat.DCS.Converter.Console-v1.1.0.zip)[Pankki/Bof.Stat.DCS.Converter/releases/download/v.1.1.0/Bof.Stat.DCS.Co](https://github.com/SuomenPankki/Bof.Stat.DCS.Converter/releases/download/v.1.1.0/Bof.Stat.DCS.Converter.Console-v1.1.0.zip) [nverter.Console-v1.1.0.zip](https://github.com/SuomenPankki/Bof.Stat.DCS.Converter/releases/download/v.1.1.0/Bof.Stat.DCS.Converter.Console-v1.1.0.zip)

Tai:<https://github.com/SuomenPankki/Bof.Stat.DCS.Converter>

Löydät tiedoston klikkaamalla sivun oikeasta reunasta "Releases" > "Latest"

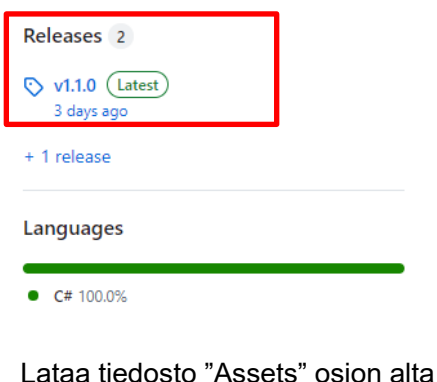

Releases / v.1.1.0

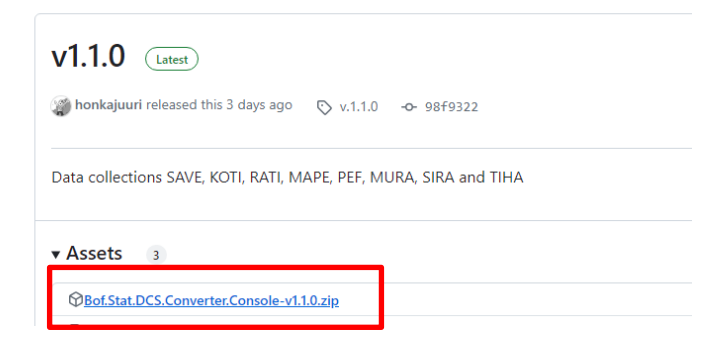

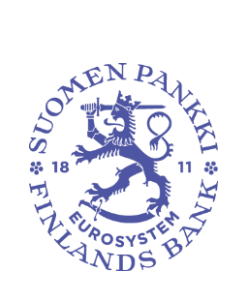

Rahoitusvakaus- ja tilasto-osasto

Rahoitustilastotoimisto 8.7.2024

SP/FIVA-EI RAJOITETTU

Julkinen

Tiedosto löytyy tietokoneen "Lataukset" kansiosta:

## 2. Pura zip-paketti haluamaasi kansioon

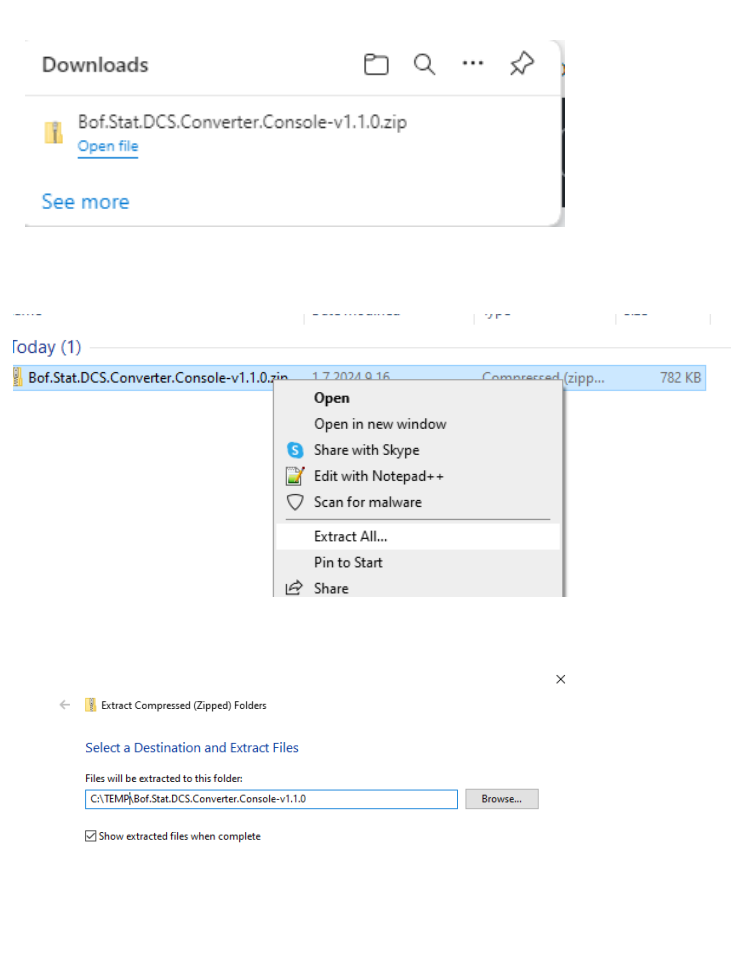

Extract Cancel

SEO DE NE  $\sqrt[4]{N}$ 

Rahoitusvakaus- ja tilasto-osasto

Rahoitustilastotoimisto 8.7.2024

SP/FIVA-EI RAJOITETTU

Julkinen

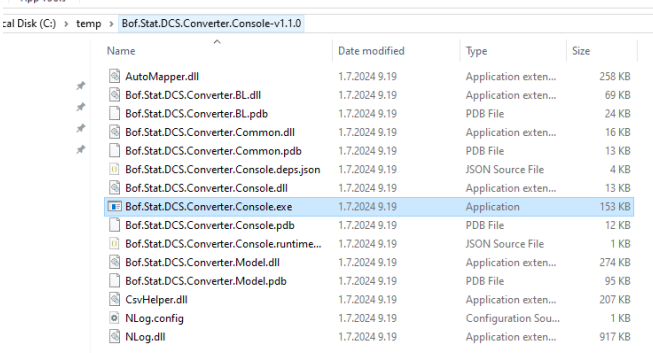

3. Avaa command prompt -ikkuna (löydät ikkunan syöttämällä koneesi hakukenttään: cmd) ja aja ohjelma ikkunassa

C:\temp\Bof.Stat.DCS.Converter.Console-v1.1.0>Bof.Stat.DCS.Converter.Console.exe

Jos tietokoneeltasi puuttuu .net ajoympäristö, tulee se ladata koneelle ilmoituksen mukaisesta linkistä.

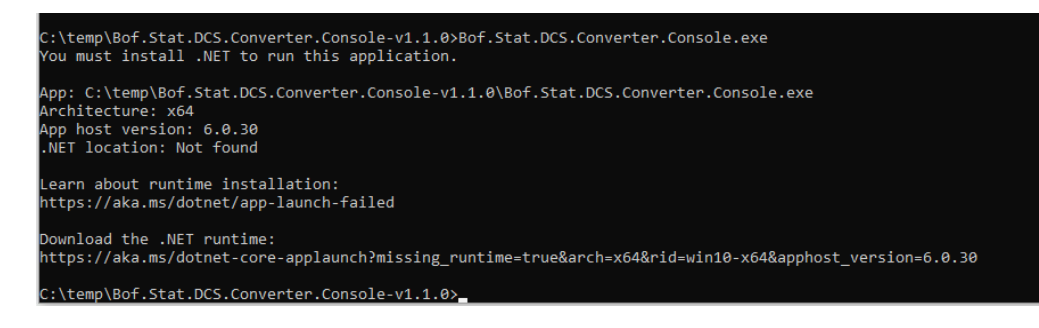

Muussa tapauksessa ikkunassa näytetään, miten ohjelmaa käytetään. Command prompt -ikkunaan syötetään kuvan mukainen rivi, jolle annetaan parametrina sen .csv-tiedoston nimi, joka halutaan konvertoida xml-muotoon.

Usage: Bof.Stat.DCS.Converter.Console.exe [filename]

esim. MAPE-tiedoston konvertoinnista

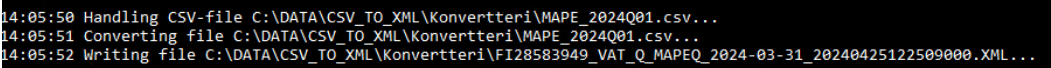

Rahoitusvakaus- ja tilasto-osasto

Rahoitustilastotoimisto 8.7.2024

SP/FIVA-EI RAJOITETTU

Julkinen

Konvertoinnissa mahdollisesti ilmaantuvat virheet ilmoitetaan ikkunassa seuraavanlaisesti

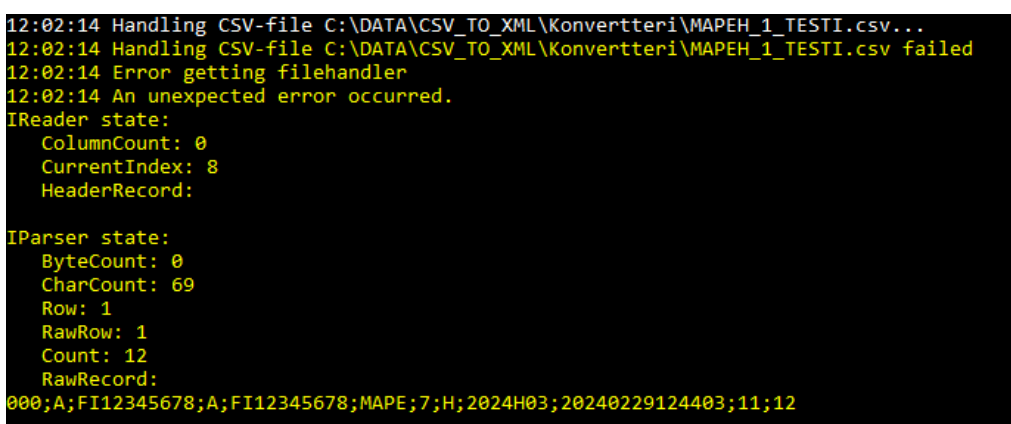

Ilmoitus kertoo rivin, jolla virhe on, mutta ei välttämättä saraketta. Virheen selvittely kannattaa aloitta tarkistamalla, että konvertoitava csv-tiedosto on oikeassa muodossa, eli se vastaa nykyistä csv-raportin tietuemuotoa. Toistaiseksi tiedostomuotoa voi tarkastella esimerkiksi lähettämällä csv -muotoisen raportin DCS2-raportointipalvelun testiympäristössä.

Yleisimmät virheet:

- kentän tietotyyppi väärin
- rivillä ylimäärisiä "-merkkejä
- lukuarvokentässä " –merkit
- luontipvm liian lyhyt, sekunnit puuttuvat

Konvertterin käytössä on syytä muistaa, ettei se oli validaattori vaan tekee ainoastaan muutoksen formaatista toiseen.

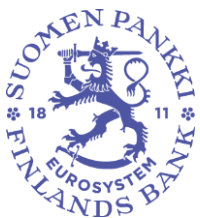